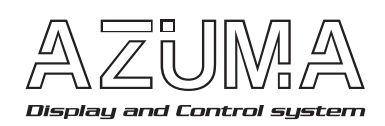

D 7 Fシリーズ用AD変換器 ADWAシリーズ

## ■特長

- ●D7Fシリーズ、LEDA-OMシリーズに対応
- ●DC12~24Vのフリー電源。
- ●D7F-08,12,LED-OMはSI通信で表示可能。
- ●D7F-01,02は別途RS-485対応マザーボードで表示可能。
- ●LCDとスイッチで簡単に各種設定可能

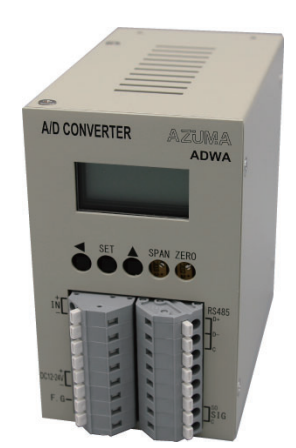

## 形式構成

■ ユニット構成

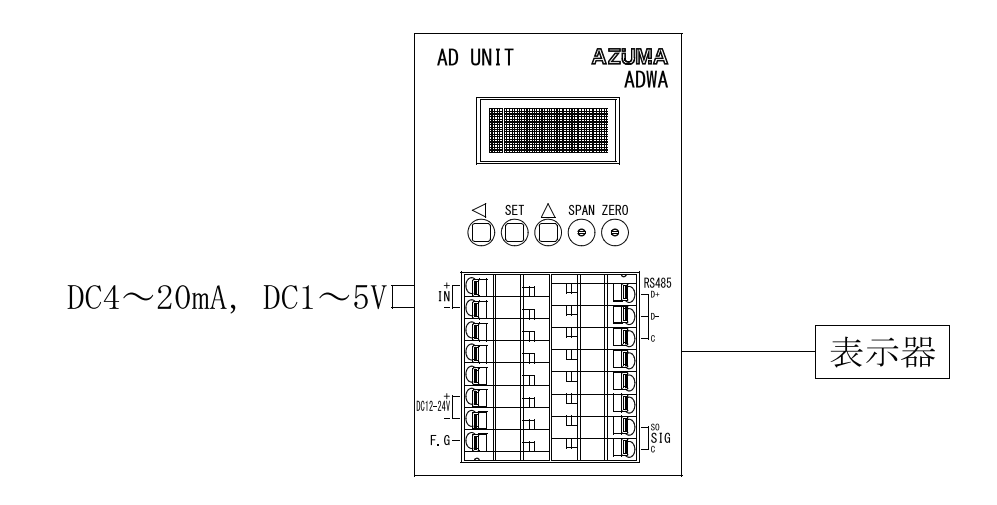

種類/標準価格

### ■ AD変換器

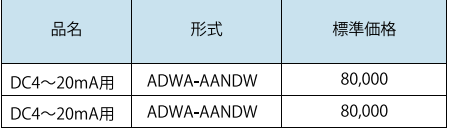

# ■ オプション

 $\bullet$ マザーボード

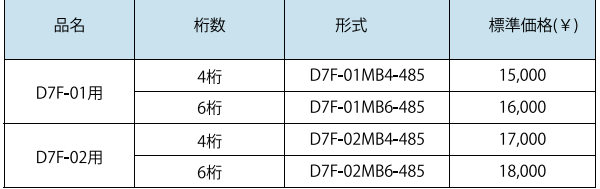

注. 詳細については、マザーボード「D7F-MB485」をご覧ください。

### ■定格

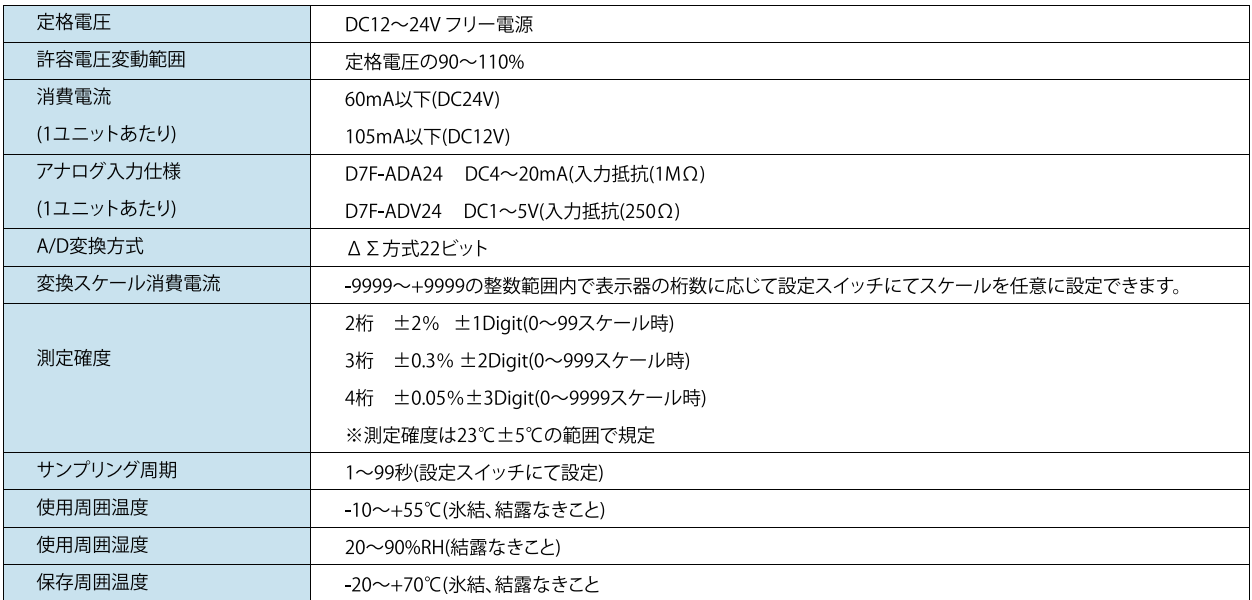

# ■ 性能

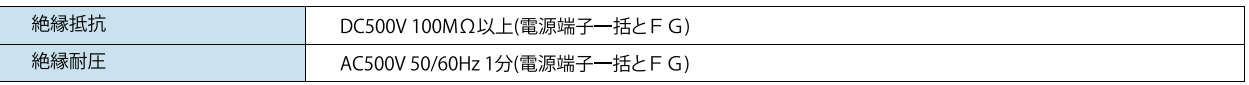

## ■ 使用表示器

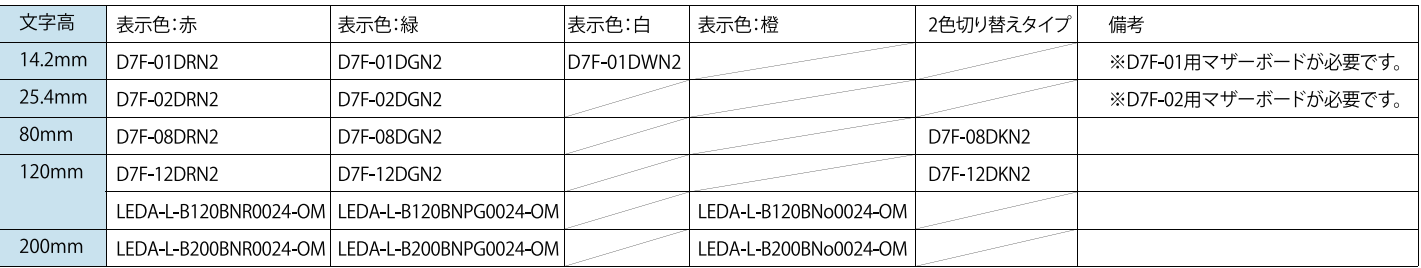

※D7F-01の2色表示器には対応していません。

※D7F-08,D7F-12の2色切り替え表示を使用する場合はCN1コネクタから色切り替えを行ってください。

### 接続 -----<br>■ 端子配置/端子機能 ●端子配置

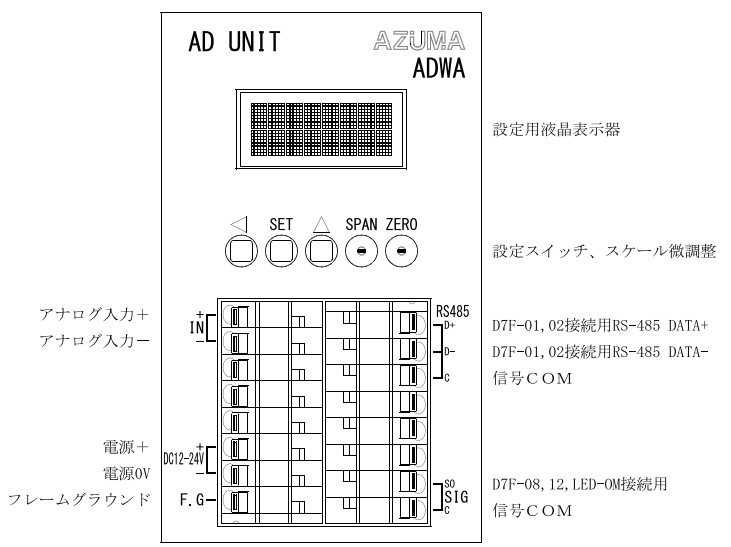

### ●端子機能

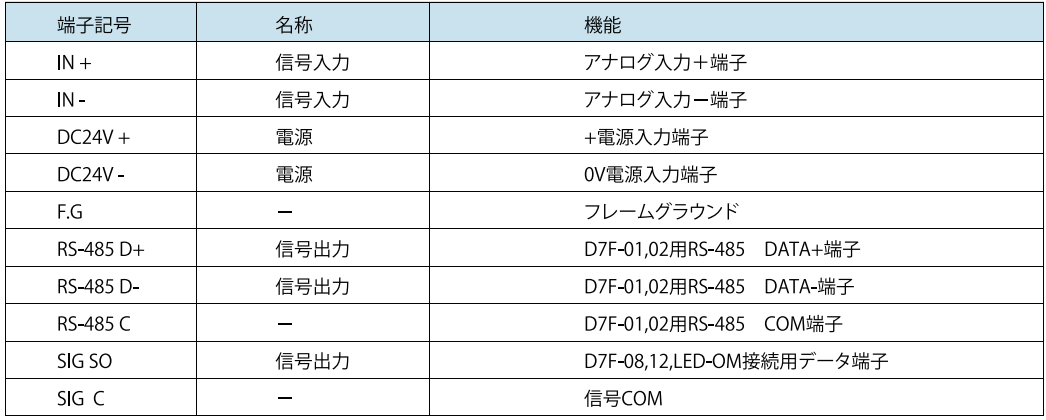

※マザーボードとAD変換器が同一電源の場合はRS-485 C端子の接続は必要ありません。<br>※表示器とAD変換器が同一電源の場合はSIGのC端子の接続は必要はありません。

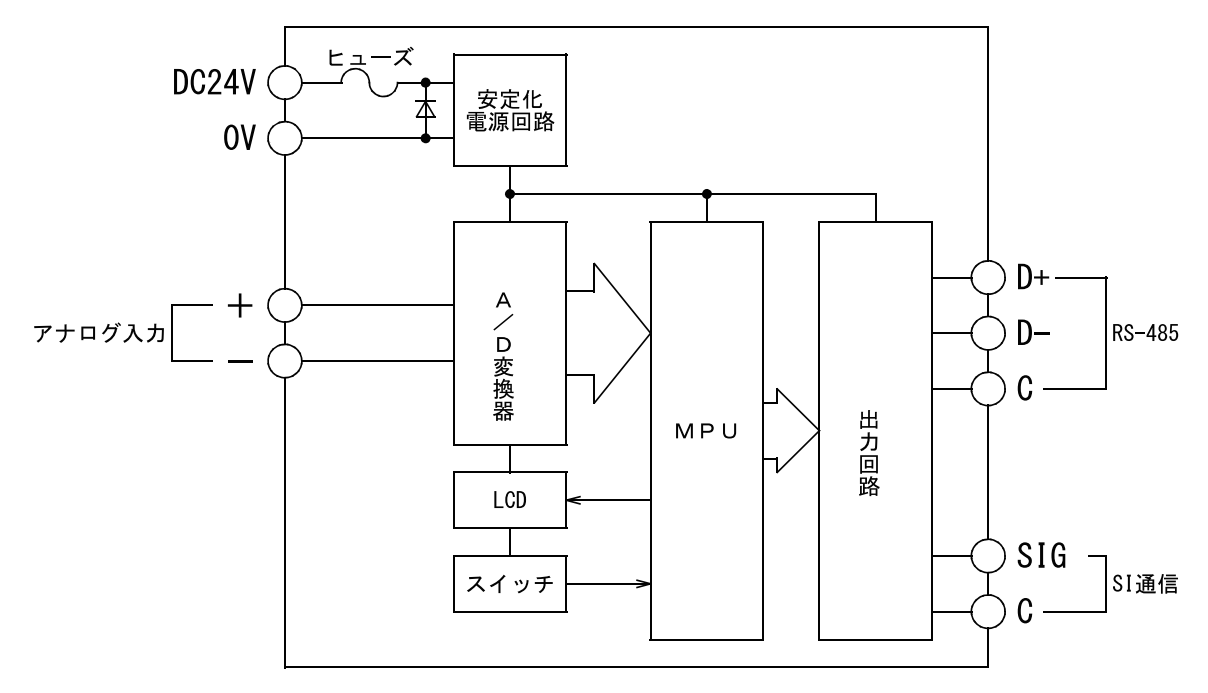

### ■表示器接続

D7F-01,02との接続について

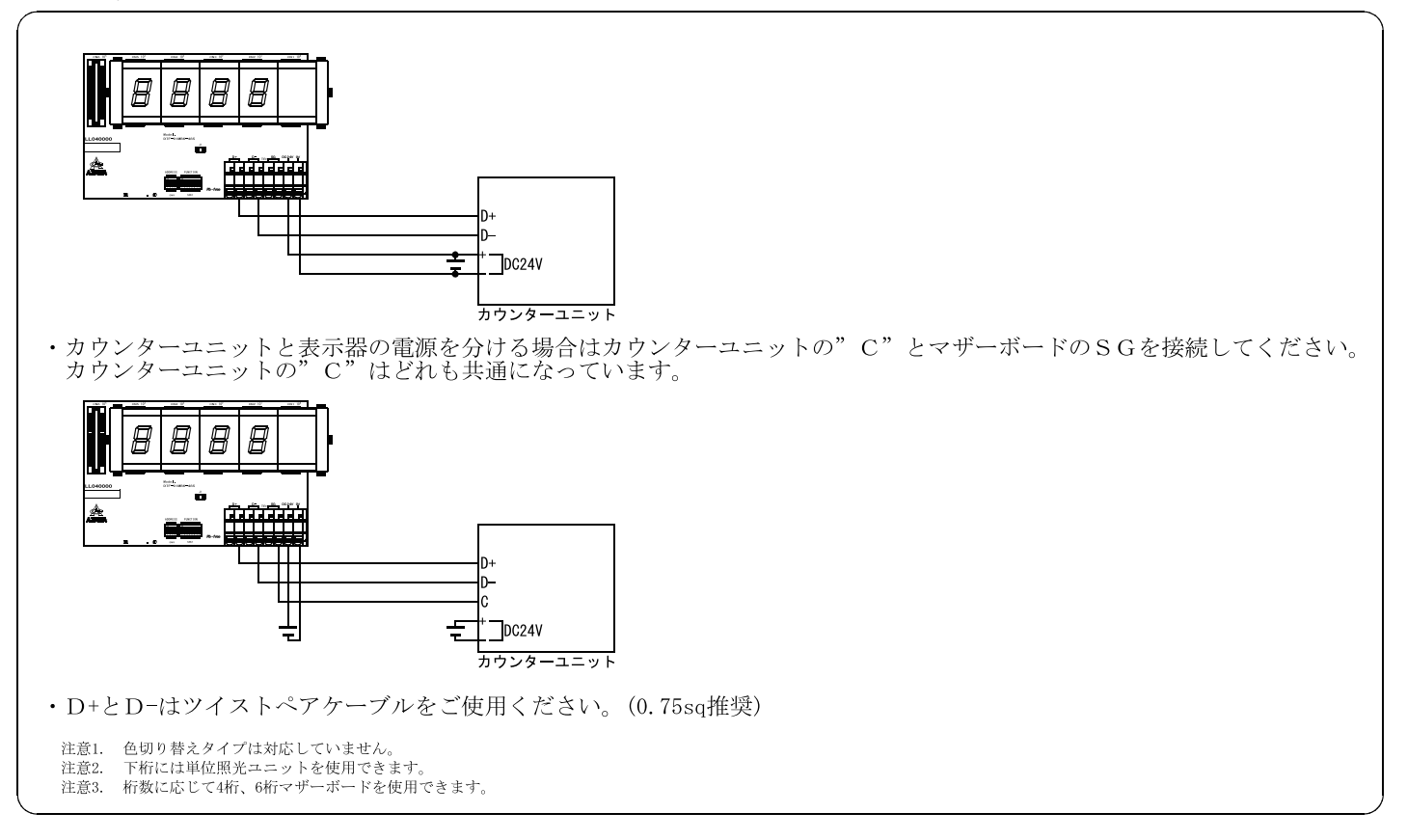

#### ●D7F-08,12,LED-OMとの接続について

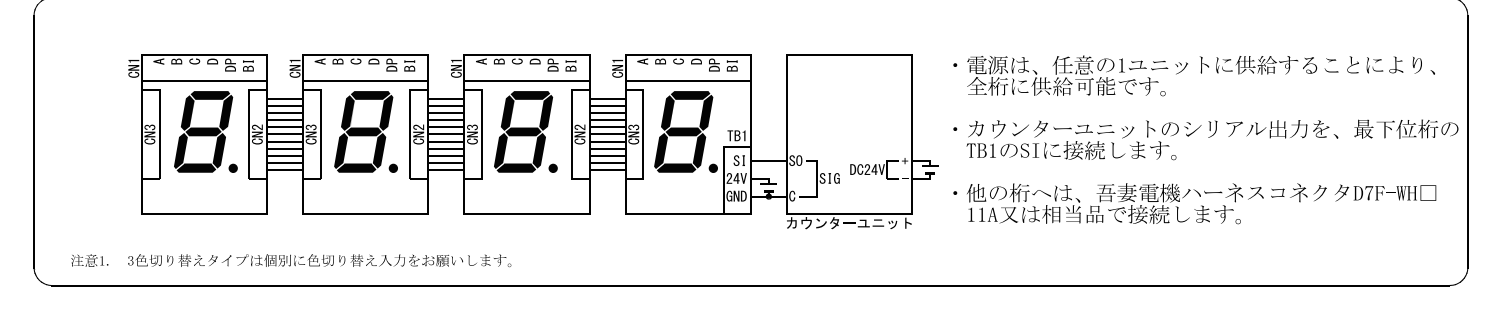

#### ■設定メニュー

カウント表示画面で、ボタン中央の [SET] ボタンを長押しすると設定メニューが表示されます。ボタンを押すとLCDのバックライトは 点灯しますが、約1分間ボタンが押されない場合はバックライトが消灯します。

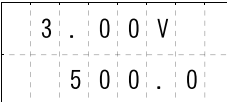

長押しすると、設定メニューと表示された後に以下の画面が表示されます。

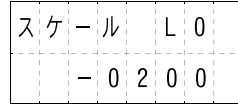

●最小スケール値の設定メニュー

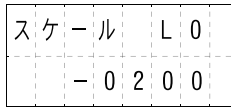

スケールの最小値を設定します(5桁目は符号です)。

(■)ボタンでカーソルが左側の桁に移動します。最左端で (■) ボタンを押すと最右端に戻ります。 (▲) ボタンでカーソル位置の値が増加し、9まで増加すると0に戻ります。 最右端では符号を設定します。▲ ボタンを押す毎に「空白」(正)、「-」(負)が表示されます。

[SET] ボタンで最大スケール値の設定に進みます。

●最大スケール値の設定メニュー

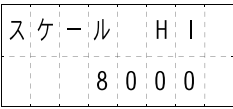

スケールの最大値を設定します。

(◀) ボタンでカーソルが左側の桁に移動します。最左端で (◀) ボタンを押すと最右端に戻ります。 ● ボタンでカーソル位置の値が増加し、9まで増加すると0に戻ります。

最右端では符号を設定します。(▲)ボタンを押す毎に「空白」(正)、「-」(負)が表示されます。

[SET] ボタンで下限の設定に進みます。

●下限の動作設定メニュー

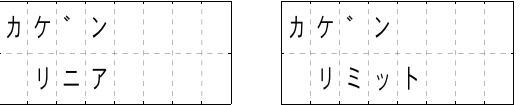

下限値の動作を設定します。「リニア」は、値がそのまま減少します。「リミット」は、指定されているリミット値で値がとどまります。

(▲)ボタンで「リニア」、「リミット」の表示が交互に行われます。

「SET] ボタンは、「リニア」が表示されている場合、上限の動作設定に進みます。 「リミット」が表示されている場合、下限値のリミット値設定に進みます。

●下限のリミット値の設定メニュー

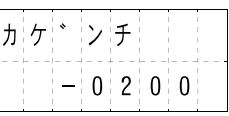

下限のリミット値を設定します。

「◀」ボタンでカーソルが左側の桁に移動します。最左端で「◀】ボタンを押すと最右端に戻ります。 ● ボタンでカーソル位置の値が増加し、9まで増加すると0に戻ります。

- 最右端では符号を設定します。■ボタンを押す毎に「空白」(正)、「-」(負)が表示されます。
- [SET] ボタンで上限の動作設定に進みます。

●上限の動作設定メニュー

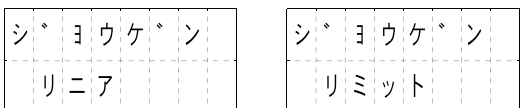

上限値の動作を設定します。「リニア」は、値がそのまま増加します。「リミット」は、指定されているリミット値で値がとどまります。 (▲) ボタンで「リニア」、「リミット」の表示が交互に行われます。

[SET] ボタンは、「リニア」が表示されている場合、小数点位置の設定に進みます。 「リミット」が表示されている場合、上限値のリミット値設定に進みます。

●上限のリミット値の設定メニュー

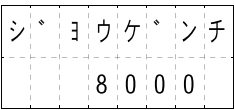

上限のリミット値を設定します。

【◀】ボタンでカーソルが左側の桁に移動します。最左端で【◀】ボタンを押すと最右端に戻ります。 (▲) ボタンでカーソル位置の値が増加し、9まで増加すると0に戻ります。

最右端では符号を設定します。(▲)ボタンを押す毎に「空白」(正)、「-」(負)が表示されます。 [SET] ボタンで小数点位置の設定に進みます。

●小数点位置の設定メニュー

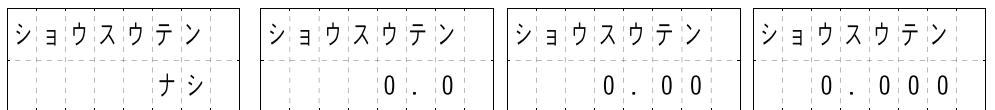

小数点の位置を設定します。

(▲)ボタンで小数点位置の設定情報が表示されます。

 $\ulcorner \dagger \dot{\gamma} \urcorner \rightarrow \ulcorner 0.0 \urcorner \rightarrow \ulcorner 0.00 \urcorner \rightarrow \ulcorner 0.000 \urcorner \rightarrow \ulcorner \dagger \dot{\gamma} \urcorner \cdots$ 

[SET] ボタンでサンプリング間隔の設定に進みます。

●サンプリング間隔の設定メニュー

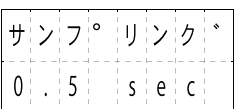

サンプリング間隔を設定します。

(▲) ボタンでサンプリング間隔が表示されます。  $\lceil 0.5 \rfloor \rightarrow \lceil 1.0 \rfloor \rightarrow \lceil 1.5 \rfloor \rightarrow \lceil 2.0 \rfloor \rightarrow \lceil 2.5 \rfloor \cdots \lceil 5.0 \rfloor \rightarrow \lceil 0.5 \rfloor \cdots$ [SET] ボタンで出力I/F設定に進みます。

●出力I/F設定

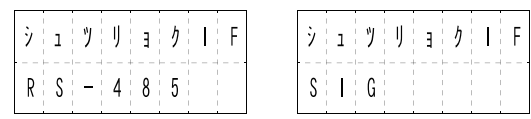

(▲) ボタンで「RS-485」と「SIG」が交互に表示されます [SET] 「RS-485」の表示の場合は「RS-485」を設定し、宛先アドレス設定処理に進みます。 「SIG」の表示の場合は「SIG」を設定し、終了処理に進みます。

●宛先アドレス設定処理

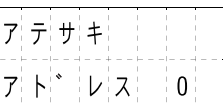

RS-485通信での宛先アドレスを指定します(ここでは、D7Fシリーズマザーボードのアドレスを指定します)。

(▲)ボタンでアドレスが0からFの値で表示されます。 [SET] ボタンで宛先アドレスの設定を行った後、単位照光設定処理に進みます。

●単位照光設定処理

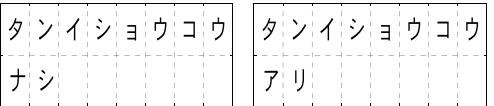

単位照光設定は単位の表示分表示を空ける場合に設定します。

● ボタンで「ナシ」と「アリ」が交互に表示されます。 [SET] ボタンで単位照光設定を行った後、終了処理に進みます。

●終了処理

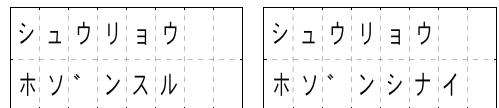

終了メニューは、設定内容を保存して終了するか保存しないで終了するかを指定します。

(▲) ボタンで「ホゾンスル」と「ホゾンシナイ」が交互に表示されます。

[SET] ボタンで保存または保存しないでカウント表示画面に戻ります。

## ■ZERO、SPAN調整

接続元のアナログ信号や使用環境により、ZERO、SPANの値が合わない場合は下記の方法で微調整を行ってください。

例) 入力信号 $DC 4 \sim 20$  m A スケール:0~9999の場合

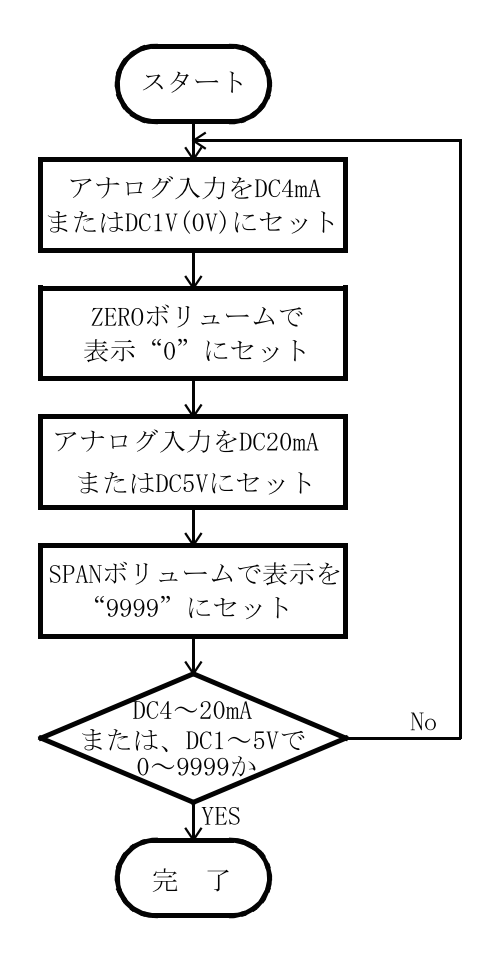

- ボリュームの説明
- SPAN ······· スパン微調整用で 右へ廻すと表示値が 大きくなります。
- ZERO ········· ゼロ調整用で 右へ廻すと表示値が 大きくなります。

#### 外形寸法

■AD変換器本体(ADWA-AANDW、ADWA-AVNDW)

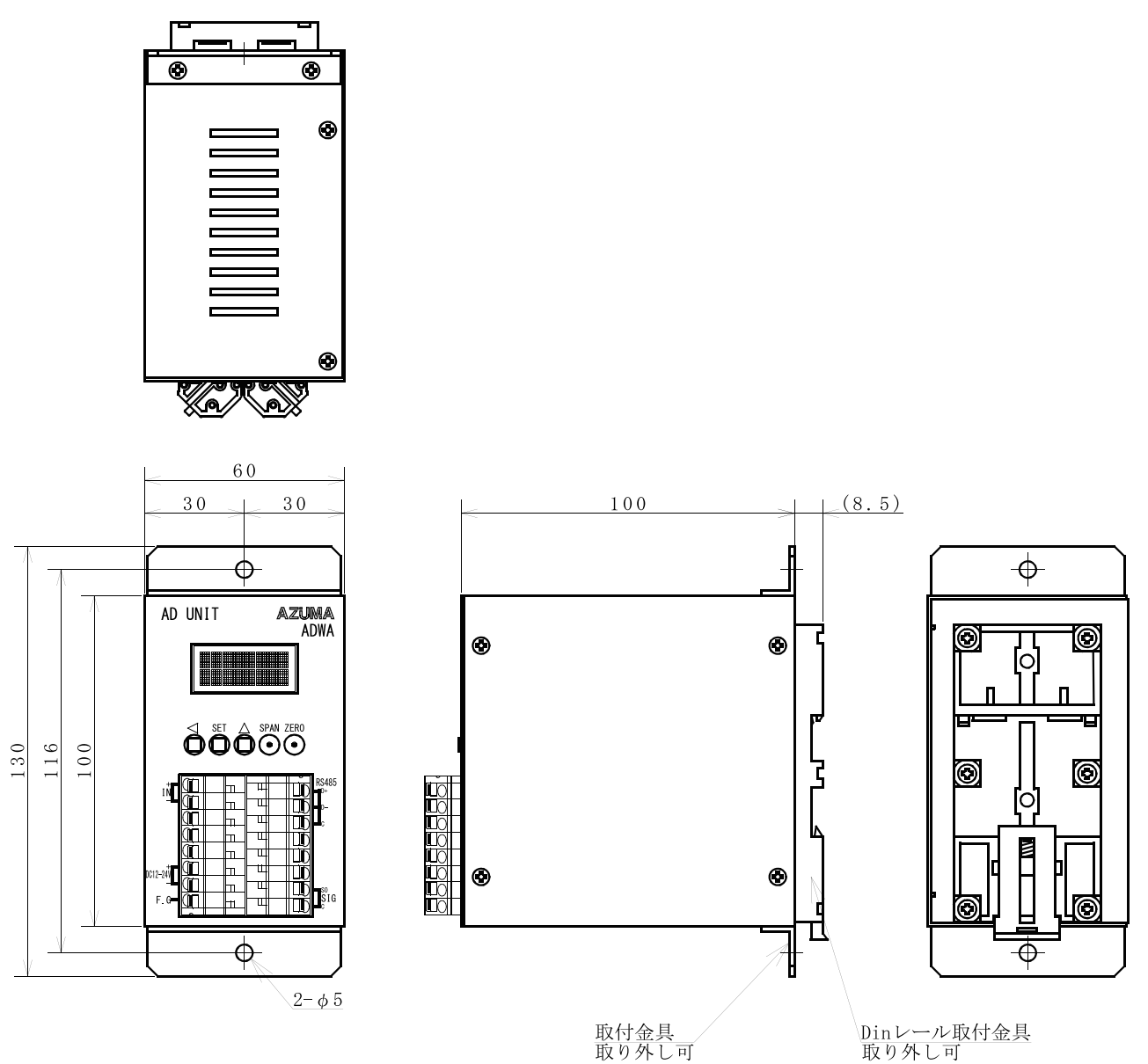

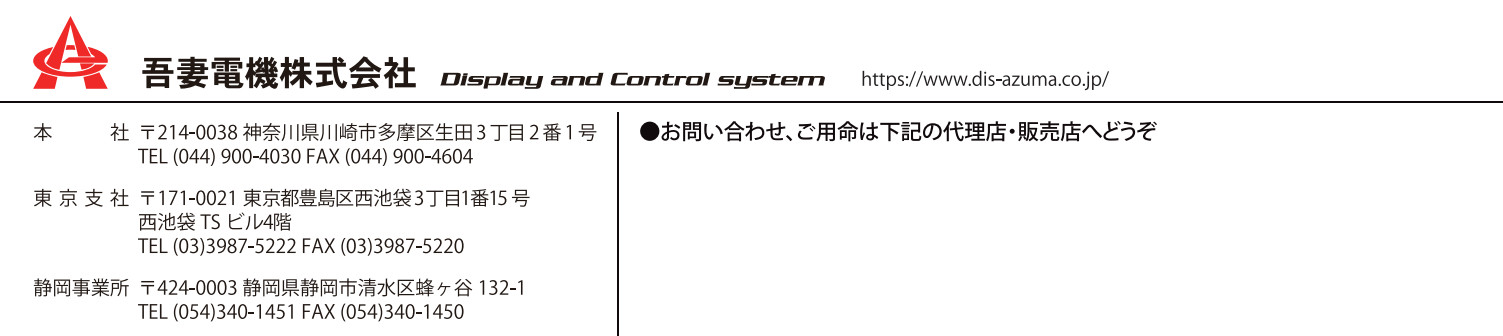